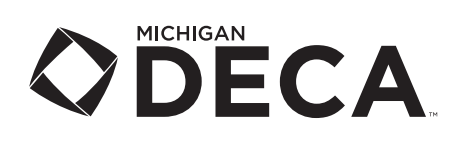

**The Practice Test Portal is only available to members once their membership has been submitted.** We will upload all submitted student memberships to the Practice Test Portal each Monday morning.

**Advisors:** You will need to obtain your student's DECA membership ID number from the DECA membership portal at https://membership.decaregistration.com/deca#

- The membership ID numbers are listed next to each student's name that you have submitted for membership.
- If you would like a list, near the top of the screen is a button for "Membership Download". *If you want an Excel file to mailmerge each student's ID number, then choose .csv as the type.*
- 1. The Practice Testing Site is located at https://practice.answerwrite.com/deca/mi-p
	- The username is the student's DECA Membership ID number. *(A six digit number not to be confused with a conference ID number.)*
	- The password for all students is **mideca** (all lowercase).
- 2. Each exam from the previous four years of exams (from previous District Conferences) are available for practice. *(Note, the Entrepreneurship Exam only has the last three years of exams, as it is a newer exam.)*
- 3. Students may take as many exams as they wish, as many times as they wish. The portal is open from 7:00 a.m. to 9:00 p.m., everyday (including weekends).
- 4. Since we have modified the 2020-2021 online exam to be 70 minutes, the practice exams are also set for a 70 minute time limit.
- 5. The practice exam will show all 100 questions on one screen. After every question, the practice exam will indicate the correct answer, and at the end of the exam, it will display their exam score. *Please note: these features will not be available on the online exam used for competition; the student will only see a confirmation when their exam is submitted.*